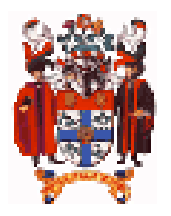

# The Royal College of Anaesthetists<br>ELECTRONIC LOGBOOK

## **HanDBase to PC Glitches 1 PROBLEM PAGES**

### **Q: WHY DO MY OPERATION DATES GET CHANGED TO USA FORMAT OR '?'**

The most common problem experienced with the PDA is failure to set the HanDBase date format to UK convention (dd/mm/yyyy).

Your PC/Mac and Palm/Pocket PC have date formats that were probably set to UK convention when you bought them. If not they can easily be set from the control panels or prefs.

For some daft reason, HanDBase sets its own date and time formats that take effect when you export cases via the HanDBase desktop utility. It is an American programme so it defaults to the USA mm/dd/yyyy format unless you reset it.

#### **PC SOLUTION**

You need to reset the HanDBase desktop utility preferences. HanDBase can be set up automatically on the PC by replacing the *HD.INI* file in the **C:\Program Files\HanDBase(3)** folder with *HD.INI* file supplied with the logbook. Alternatively, follow the manual instructions below:

The first time you start up the HanDBase desktop go to the 'File' portion of the menu and set the **'Preferences'**.

#### **1. Set the date format to dd/mm/yyyy**

Do this within the Palm preferences (on the PDA) AND the HanDBase Desktop preferences (on the PC/Mac).

#### **2. Set the time format**

Set the time format to hh:mm (24 hr clock with a colon separator).

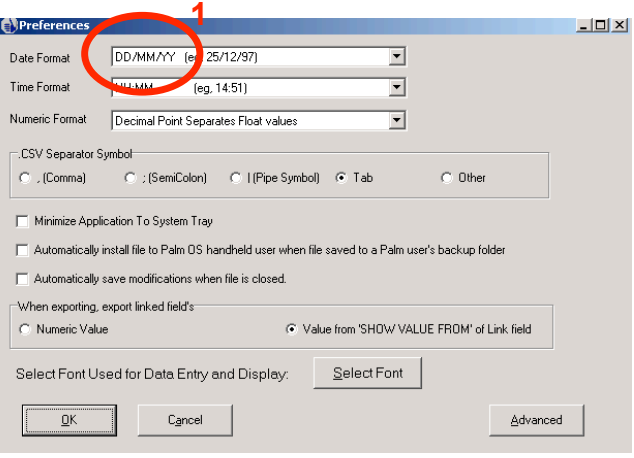

#### **MAC SOLUTION**

You need to reset the HanDBase desktop utility preferences. HanDBase preferences must be set manually on the Mac. The first time you start up the HanDBase desktop go to the 'Edit' portion of the menu and set the **'Preferences'**.

#### **1. Set the date format to dd/mm/yyyy**

Do this within the Palm preferences (on the PDA) AND the HanDBase Desktop preferences (on the PC/Mac).

#### **2. Set the time format**

Set the time format to hh:mm am/pm. Paradoxically this sets the 24 hour clock export correctly for the Mac version.

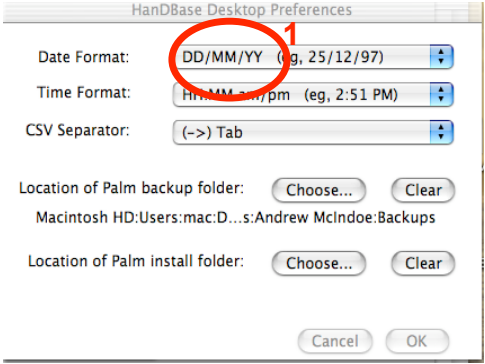

### *More help is available by e-mail from support@logbook.org.uk* " *2005 Hammond/McIndoe*